| Title:   | How to setup cross device APB for DS-<br>K260X controller in 4200 | Version: | v1.0   | Date: | 28/02/2018 |           |
|----------|-------------------------------------------------------------------|----------|--------|-------|------------|-----------|
| Product: | Access Control                                                    | Page:    | 1 of 6 |       |            | HIKVISION |

# How to setup cross device APB for DS-K260X controller in 4200

### Instructions

APB means Anti-Passing Back, for the purpose of managing the routine of card reader. This article takes DS-K2604 as an example, introduce how to set Route Anti-passing Back function.

## **Preparations**

1) To Confirm this function, we highly recommend user check the follow information.

Version of iVMS-4200 should be 2.6.5.6 or above, version of controller should be

V2.0.2 or above, version of card reader should be V2.0.1 or above.

2) User should add the controllers in iVMS-4200 firstly.

#### Steps:

1) Go to Access Control module to add the controllers.

| System View Tool      | Help             |                |                    | 💩 iVMS-4200                         |          |            |         | admin 🏵 🧰 | 🏥 17:19:05 🔒 🛛 🗕 🖻 🗙 |
|-----------------------|------------------|----------------|--------------------|-------------------------------------|----------|------------|---------|-----------|----------------------|
| Control Panel         | Access Contro    |                |                    |                                     |          |            |         |           |                      |
| Device for Management | t (1)            |                |                    |                                     |          |            |         |           | 😯 Refresh A          |
| + Add ⊡ Modify        | 🗙 Delete 🛛 🏶 Rem | note Configura | ition 🏼 QR Code    | Activate                            |          |            |         | Filter    |                      |
| Device Type           | Nickname         | Connectio      | Network Paramet    | Device Serial No.                   | Security | Net Status | Refresh |           |                      |
| Access Controller     | DS-K2604         | TCP/IP         | 10.16.112.153:8000 | DS-K2604/0420171107V020002EN8102009 | 38 Weak  | 0          | Ð       |           |                      |
| )<br>1                |                  |                |                    |                                     |          |            |         |           |                      |
|                       |                  |                |                    |                                     |          |            |         |           |                      |
| Online Device (5)     |                  |                |                    |                                     |          |            |         |           | Refresh Every 60s    |
| Online Device (5)     | Add All 🗹 Modify | v Netinfo 👆    | Reset Password     | Activate                            |          |            |         | Filter    | 😯 Refresh Every 60s  |

2) Add a new Organization.

| Title:   | How to setup cross device APB for DS-<br>K260X controller in 4200 | Version: | v1.0   | Date: | 28/02/2018 |           |
|----------|-------------------------------------------------------------------|----------|--------|-------|------------|-----------|
| Product: | Access Control                                                    | Page:    | 2 of 6 |       |            | HIKVISION |
|          |                                                                   |          |        | -     |            |           |

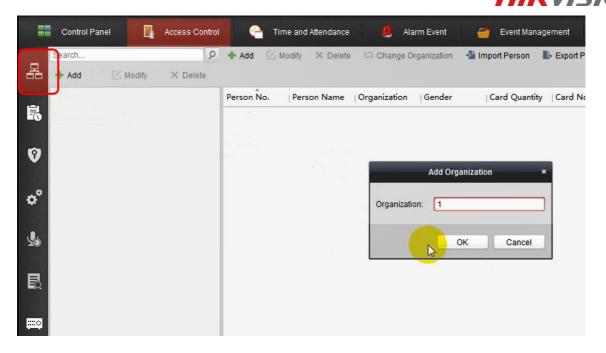

3) Add a new Card, person and upload the card information to the client.

|            |            | nel 🔒    | Access Control | е т        | Person No.:<br>Person Name:       | 1            |                 | *                                  |
|------------|------------|----------|----------------|------------|-----------------------------------|--------------|-----------------|------------------------------------|
| 몲          | + Add      | 🔀 Modify | × Delete       | + Add      | Gender:<br>Phone No.:             | ● Male       | O Female        | ·                                  |
| R          | <b>A</b> 1 |          |                | Person No. | Date of Birth:<br>Place of Birth: | 2018-02-27   | <b>1</b>        | 25                                 |
| 9          |            |          |                |            | Email:                            |              |                 | Upload Picture Take Photo          |
| ¢°         |            |          |                |            | 🛞 Details 🤱 F                     | Permission   | Card Face Pictu | ure 🥚 Fingerprint   Htendance Rule |
| <b>L</b> i |            |          |                |            |                                   | Modify X Del |                 | Card Class   Card Effective   Li   |
| B          |            |          |                |            |                                   |              |                 |                                    |
| <b>.</b>   |            |          |                |            |                                   |              |                 |                                    |
|            |            |          |                |            |                                   |              |                 |                                    |
|            |            |          |                |            |                                   |              |                 |                                    |
|            |            |          |                |            |                                   |              |                 | OK Cancel                          |

| Title:   | How to setup cross device APB for DS-<br>K260X controller in 4200 | Version: | v1.0   | Date: | 28/02/2018 |           |
|----------|-------------------------------------------------------------------|----------|--------|-------|------------|-----------|
| Product: | Access Control                                                    | Page:    | 3 of 6 |       |            | HIKVISION |
|          |                                                                   |          |        | -     |            |           |

| Card Smart Card   |                                                           | 100             |            |            |                   |                                                                                                    | Add Card                                 |               | ×                      |
|-------------------|-----------------------------------------------------------|-----------------|------------|------------|-------------------|----------------------------------------------------------------------------------------------------|------------------------------------------|---------------|------------------------|
| Card Type:        | Normal Card                                               |                 |            | ~          | Card Smart Card   | r -                                                                                                    |                                          |               |                        |
|                   |                                                           |                 |            |            | Card Type:        | Normal Card                                                                                                    |                                          |               | ~                      |
| Card Password:    | Password                                                  | 1000            |            | Ø          | Card Password:    | Password                                                                                                    |                                          |               | 0                      |
| Effective Period: | From 2018-02-2                                            | 7 🔂 То          | 2028-02-27 |            | Effective Period: | From 2018-                                                                                                    | 02-27 🔀                                  | To 2028-0     | 2-27                   |
| Card Reader Mode  | <ul> <li>Access Control</li> <li>Card Enrollme</li> </ul> | Entrance Card R |            | Read       | Card Reader M     | Access Co                                                                                                    |                                          | ard Reader1 🗸 | Stop Reading           |
|                   | Manually Input                                            |                 |            | Enter      |                   | <ul> <li>Manually Ir</li> </ul>                                                                                 |                                          |               | Enter                  |
|                   |                                                           |                 |            |            |                   |                                                                                                    |                                          |               |                        |
|                   |                                                           |                 |            |            |                   |                                                                                                    |                                          |               |                        |
| Index             | Card No.   Ca                                             |                 |            | Card Effec | Index             | Card No.                                                                                                    | Card Type                                | Card Class    | Card Effe              |
| Index             | Card No. Ca                                               |                 |            | Card Effec | Index 1           | Card No.                                                                                                    | Card Type                                |               | Card Effer<br>2018-02- |
| Index             | Card No. Ca                                               |                 |            | Card Effec | Index<br>1        | The second second second second second second second second second second second second second second second se | Contraction of the local division of the |               | 1                      |
| Index 4           | Card No. Ca                                               |                 |            | Card Effec | Index<br>1        | The second second second second second second second second second second second second second second second se | Contraction of the local division of the |               | 1                      |

4) Apply permission to the Access Control and person.

| File S   | ystem View Tool Help              |                     |                     | 🦾 i    | iVM  | IS-4200                    |
|----------|-----------------------------------|---------------------|---------------------|--------|------|----------------------------|
|          | Control Panel 🛛 🔒 Access Control  |                     |                     | Add Pe | ermi | ssion × e                  |
| 1        |                                   | Permission Name:    | test                |        |      |                            |
| 品        | 🕈 Add 🗹 Modify 🗙 Delete 🔒 Apply A | Template:           | Whole Week Template |        | ~    | Add Template               |
|          | Permission Na  Template   Person  | Person              |                     |        |      | Selected Personel(1)       |
| R        |                                   | Search              |                     | 9      |      | Search 9                   |
| -0       |                                   | - 🗹 🏠 1             |                     |        |      | Person Name   Organization |
| 8        |                                   | 🗹 💄 Eric            |                     |        | V V  | 💄 Eric 1                   |
| ¢°       | 1                                 |                     | 3                   | 3      | 4    |                            |
| <u>s</u> |                                   | Access Control Poir | nt/Device           |        |      | Selected Door/Device(8)    |
| Σ©       |                                   | Search              |                     | 9      |      | Search P                   |
|          |                                   | 🛨 🗹 🔄 10.5.2.1      | 173                 |        |      | Access Contro   Door Group |
| B        |                                   | 🔁 🗹 🚔 10.5.2.3      | 233                 |        |      | Door1 10.5.2.173           |
|          |                                   |                     |                     |        | >    | Door2 10.5.2.173           |
|          |                                   |                     |                     |        | <    | Door3 10.5.2.173           |
|          |                                   |                     |                     |        |      | Door4 10.5.2.173           |
|          |                                   |                     |                     |        |      | Door1 10.5.2.233           |
|          |                                   |                     |                     |        |      | Cancel                     |

| Title:   | How to setup cross device APB for DS-<br>K260X controller in 4200 | Version: | v1.0   | Date: | 28/02/2018 |
|----------|-------------------------------------------------------------------|----------|--------|-------|------------|
| Product: | Access Control                                                    | Page:    | 4 of 6 |       |            |

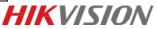

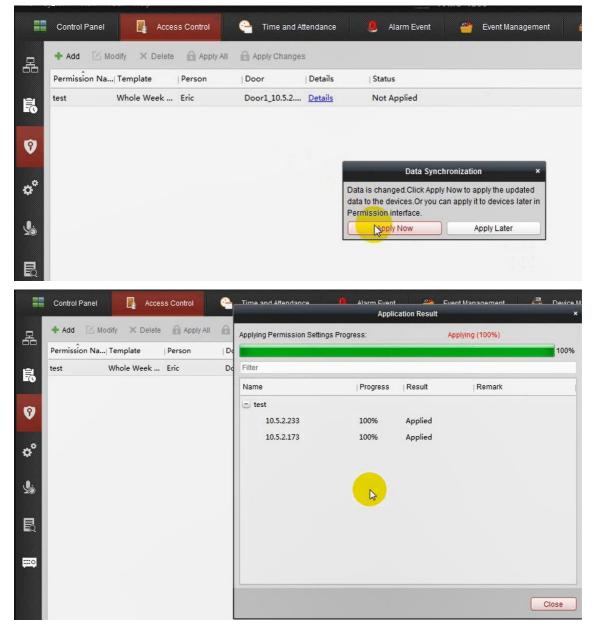

5). Go to advanced settings >Access Control>Cross Anti-passing back page. Tick Enable Cross Anti-passing back. Select Mode and Access Controllers.

#### Notes

There are two modes: Based on Card and Based on Network. If user selects Based on Card, user should swipe card longer than 1 second.

| Title:   | How to setup cross device APB for DS-<br>K260X controller in 4200 | Version: | v1.0   | Date: | 28/02/2018 |
|----------|-------------------------------------------------------------------|----------|--------|-------|------------|
| Product: | Access Control                                                    | Page:    | 5 of 6 |       |            |

# HIKVISION

|                     | Par 🎚 Card Reader Authe 🛗 Multiple Authe                                                                     | 🖬 Open Door with F 👎 Anti-passi 🗰 Cross-Controller Anti-p                                                    | ass 偱 Multi-door Int 💷 Authentication P 🛍 Relay                                                                 |
|---------------------|----------------------------------------------------------------------------------------------------|----------------------------------------------------------------------------------------------------|----------------------------------------------------------------------------------------------------|
| Set Cross-Controlle | r Anti-passing Back                                                                                          |                                                                                                    |                                                                                                    |
| Enable Cross-       | Controller Anti-passing Back                                                                                 |                                                                                                    |                                                                                                    |
| Mode:               | Based on Card                                                                                                | Enable Cross                                                                                                 | Controllor Anti possing Back                                                                                    |
| Rule:               | Route Anti-passing Back                                                                                      | Enable Cross-C                                                                                               | Controller Anti-passing Back                                                                                    |
| Sector ID:          | 2                                                                                                    | Mode:                                                                                                    | Based on Network                                                                                                |
| Access Controll     | Select Access Controller                                                                                     | mode.                                                                                                    | the second second second second second second second second second second second second second second second se |
|                     | Selected Access Controllers (0/2)                                                                            | Rule:                                                                                                    | Based on Card                                                                                                   |
|                     | <b>a</b> 10.5.2.233 <b>a</b> 10.5.2.173                                                                      | Ture.                                                                                                    | Based on Network                                                                                                |
|                     | Note1: Click the icon on the left of the card reader's Note2: After successfully authenticating on the first | name to select the first card.<br>card reader, you can authenticate on any card reader afterward in the card | reader afterward list.                                                                                          |
|                     | Card Reader                                                                                                  | Card Reader Afterward                                                                                        | Enable Anti-passing Back                                                                                        |
|                     | 2 10.5.2.233_Entrance Card Reader1                                                                           | 10.5.2.173_Entrance Card Reader1                                                                             | 2                                                                                                    |
|                     |                                                                                                    |                                                                                                    |                                                                                                    |
|                     | 10.5.2.233_Exit Card Reader2                                                                                 |                                                                                                    |                                                                                                    |

6) Lighten the icon on the left of the Card Reader to select the first card.

After making authentication on the first card reader, user may authenticate on any card reader afterward in the card reader list and tick **Enable Anti-passing Back**. Click save button to save the above settings.

| Card Reader                        | Card Reader Afterward            | Enable Anti-passing Back |
|------------------------------------|----------------------------------|--------------------------|
| 2 10.5.2.233_Entrance Card Reader1 | 10.5.2.173_Entrance Card Reader1 | <b>Z</b>                 |
| 2 10.5.2.233_Exit Card Reader2     |                                  |                          |
| 10.5.2.233_Entrance Card Reader3   |                                  |                          |
| 12                                 |                                  |                          |

| Card Reader                      | Card Reader Afterward            | Enable Anti-passing Back |
|----------------------------------|----------------------------------|--------------------------|
| 🚇 10.5.2.233_Exit Card Reader4   |                                  |                          |
| 10.5.2.233_Entrance Card Reader5 |                                  |                          |
| 🔍 10.5.2.233_Exit Card Reader6   |                                  |                          |
| 10.5.2.233_Entrance Card Reader7 |                                  | 0                        |
| 🚇 10.5.2.233_Exit Card Reader8   |                                  | 0                        |
| 10.5.2.173_Entrance Card Reader1 | 10.5.2.233_Entrance Card Reader1 | 2                        |
| 10.5.2.173_Exit Card Reader2     |                                  |                          |

7) After completing all the above steps, user should check whether the function is ok.

| Title:   | How to setup cross device APB for DS-<br>K260X controller in 4200 | Version: | v1.0   | Date: | 28/02/2018 |
|----------|-------------------------------------------------------------------|----------|--------|-------|------------|
| Product: | Access Control                                                    | Page:    | 6 of 6 |       |            |

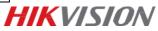

First Choice for Security Professionals *HIK*VISION Technical Support